# **Rancang Sistem Pengarsipan Surat Masuk Dan Surat Keluar Di Tk Aisyiah 3 Kota Sorong Berbasis Web**

**Akbar Fahroji PausPaus<sup>1</sup> , Rendra Soekarta<sup>3</sup> , Irman Amri<sup>4</sup> , , Ermin\*2**

1,2,3 Prodi TeknikInformatika, Universitas Muhammadiyah, Sorong <sup>3</sup>Prodi TeknikIndustri, UniversitasMuhammadiyah, Sorong e-mail: <sup>1</sup>[akbarfahroji28@gmail.com,](mailto:1akbarfahroji28@gmail.com) <sup>2</sup>ermin@um-sorong.ac.id, <sup>3</sup>rsoekarta@umsorong.ac.id,<sup>4</sup>[irmanmari1@gmail.com](mailto:4irmanmari1@gmail.com)

## *Abstrak*

*Seiring majunya teknologi, perkembangan sistem informasi telah mengalami peningkatan sebagai alat bantu yang tidak hanya mampu menyajikan informasi, melainkan juga mampu mengolahnya. Dengan menggunakan sistem dalam proses pengolahan informasi, media informasi menjadi lebih dinamis. Maksud dari Sistem dirancang dengan tujuan untuk memudahkan pencarian dokumen surat masuk dan surat keluar dalam proses pengarsipan. Dalam penelitian ini, digunakan alat pengembangan berupa Bahasa pemrograman PHP dan database MySQL. Penelitian ini menerapkan pendekatan metode waterfall, yang melibatkan serangkaian langkah berurutan hingga mencapai tahap pengujian. Penyimpanan dan pengaturan dokumen surat masuk dan surat keluar diatur dengan rapi agar mempermudah proses pencarian. Pengarsipan surat masuk dan surat keluar telah sukses diimplementasikan dan berhasil diuji menggunakan metode black box testing dengan tingkat keberhasilan 100%. Berdasarkan hasil pengujian tersebut, sistem pengarsipan surat ini siap digunakan sesuai kebutuhan Sekolah TK Aisyiah 3 Kota Sorong.*

*Kata kunci,system informasi, berbasis web, waterfall, arsip, surat*

# 1. PENDAHULUAN

D i kota Sorong tersebar banyak sekolah TK dan PAUD. Salah satu di antaranya adalah sekolah pada TK Aisyiah 3 kota sorong, merupakan lembaga taman kanak kanak yang bergerak memberikan pendidikan sebelum jenjang pendidikan dasar. TK tersebut merupakan suatu program pengembangan yang ditujukan bagi anak-anak mulai dari lahir hingga usia enam tahun. Program ini dilaksanakan melalui pemberian rangsangan pendidikan untuk mendukung pertumbuhan dan perkembangan fisik serta mental. Tujuannya adalah agar anak-anak siap mengikuti pendidikan lebih lanjut, baik dalam jalur formal, nonformal, maupun informal. Tugas guru tata usaha dalam sistem ini adalah menangani semua keperluan administratif, termasuk menyusun dan menyiapkan berbagai dokumen dan surat-menyurat yang diperlukan. Guru tata usaha juga bertanggung jawab dalam mencatat setiap data terkait anak didik, data guru, surat masuk, dan surat keluar ke dalam sistem pendataan.

Permasalahan di TK Aisyiah 3 terletak pada sistem pengolahan data anak didik dan pegawai, serta surat masuk dan keluar yang masih dilakukan secara manual dengan menggunakan buku. Salah satu masalah yang sering muncul adalah kurangnya pengkomputeran data anak didik dan pegawai dengan baik, sehingga menyebabkan proses pengisian dan pencarian data memerlukan waktu yang cukup lama.

Sistem informasi adalah suatu mekanisme yang menyediakan informasi kepada manajemen guna mendukung proses pengambilan keputusan dan mempermudah kelancaran operasional bisnis. Sistem tersebut mencakup keterpaduan antara individu, teknologi informasi, dan prosedur yang terkoordinasi dengan baik [1].

Arsip adalah dokumen yang digunakan untuk berkomunikasi dan memberikan informasi. Rekaman ini dapat disimpan dalam bentuk fisik, seperti kertas, atau dalam bentuk digital [2]. Basis data sekumpulan informasi yang tersusun ke dalam komputer, sehingga dapat diakses oleh komputer guna memperoleh informasi dari basis data tersebut. Sistem manajemen basis data dikketahui sebagai *Software* yang bertugas mengelola dan melakukan kueri terhadap basis data [3].

*Hypertext Preprocessor* (PHP) adalah bahasa pemrograman sisi server yang dirancang khusus untuk pengembangan aplikasi web [4]. PHP sebuah bahasa pemrograman, umumnya dimasukkan ke dalam dokumen HTML. Karena ciri khas ini, PHP juga sering disebut sebagai bahasa pemrograman scripting atau bahasa skrip. MySQL adalah sebuah perangkat lunak system manajemen basis data SQL (DBMS) yang multithread, dan multi-user. MySQL adalah implementasi dari system manajemen basisdata relasional (RDBMS) [5].

Penelitian yang terkait yang dilakukan oleh [6] dengan hasil uji aplikasi pengelolaan data kearsipan dapat bermanfaat. Penelitian yang dilakukan [7] sistem yang dikerjakan pengadilan tinggi Medan telah berjalan dengan baik dan membantu kinerja surat menyurat. Penelitian dilakukan [8] Pengolahan data di dalam sistem dapat menghasilkan informasi dengan cepat, ketepatan tinggi, dan sesuai dengan kebutuhan. Penelitian yang serupa [9] hasil uji yang diperoleh memudahkan bagian sumber daya manusia dalam proses penyimpanan dan pencarian document. Rangkuman penelitian terkait, secara umum berkaitan dengan pengelolaan data kearsipan, membantu proses surat menyurat sehingga memperoleh informasi cepat dan akurat. Hal ini untuk memudahkan pekerjaan manusia dalam pencarian sebuah document.

## 2. METODE PENELITIAN

### **2. 1 Bagan Alir Penelitian**

Skema bagan alir penelitian, dapat dilihat pada gambar skema di bawah ini.

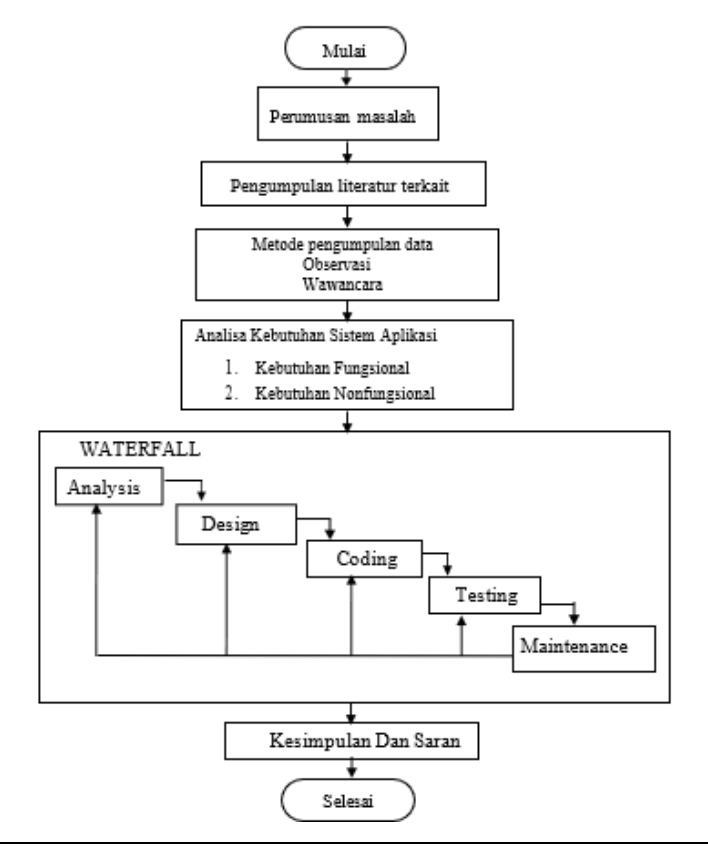

# Gambar 1. Bagan AlirPenelitia

2.1.1 Metode Pengumpulan Data

Tahap pengumpulan data melibatkan pengambilan data atau sampel yang terkait dengan permasalahan yang sedang dibahas. Setelah itu, sebuah rancangan sistem informasi akan dibuat, dan akhirnya diimplementasikan dalam bentuk aplikasi pengarsipan.

2.1.2 Metode Wawancara

Wawancara dilakukan untuk mendapatkan informasi dalam rangka penelitian dengan cara bertanya dan menjawab bersama Kepala Sekolah Tk Aisyiah 3 Kota Sorong sebagai narasumber. Topik yang dibahas dalam wawancara ini adalah tentang permasalahan terkait dengan penggunaan buku agenda dalam perancangan data surat masuk dan surat keluar.

2.1.3 Metode Observasi

Observasi sebagai langkah dalam mengumpulkan data surat masuk dan surat keluar di Sekolah Tk Aisyiah 3 Kota Sorong dilakukan melalui peninjauan lapangan, sehingga memastikan data yang diperoleh berasal dari hasil penelitian yang akurat dan sesuai dengan situasi yang sedang berlangsung.

2.1.4 Metode Kepustakaan

Pada proses ini peneliti menguntip beberapa e-jurnal yang berkaitan denga judul penulis mengenai perancangan aplikasi, sistem informasi surat masuk dan surat keluar berbasis web sebagai pembanding penelitian sebelumnya terhadap penelitian yang akan dilaksanakan.

# 3. ANALISA DATA DAN PEMBAHASAN

### **3.1 Analisa kebutuhan**

- 3.1.1 Analisa kebutuhan fungsional
	- *a*. Sistem mempunyai tiga tipe pengguna, yakni user super admin yang memiliki hak akses penuh terhadap sistem, user Tu yang bertugas untuk menginput data, dan user kepala sekolah.
	- b. Sistem hanya dapat diakses jika user melakukan login kedalam sistem
	- c. user super admin memiliki tugas antara lain :
		- 1. Mengolah data surat masuk
		- 2. Mengolah data surat keluar
		- 3. Mengolah data guru
		- 4. Mengolah data peserta didik
		- 5. Mengolah data ijazah
		- 6. Mencetak laporan data surat masuk, surat keluar, data guru, data peserta didik dan data ijazah
- 3.1.2. Analisis Kebutuhan *Hardware* dan *Software*

Kebutuhan *Hardware* dan *Software* yang digunakan untuk pengembangan sistem ini dapat di lihat pada Tabel 1.

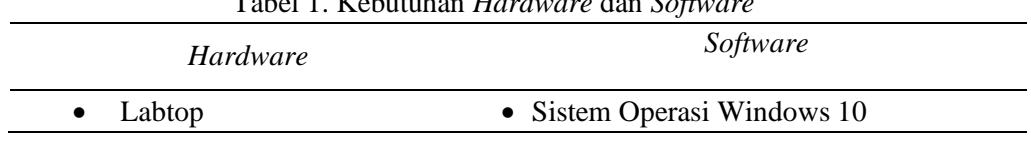

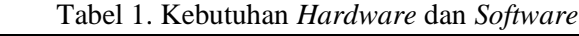

- SSD
- Modem
- Ram 4 GB
- Xammp 5.6.31 sebagai aplikasi Web server dan Mysql Server (database server)
- Notepad C++ Dan Adobe Dreamweaver untuk pengkodean sistem
- Web Browser : Mozilla Firefox, Safari, Google Chrome dan sejenisnya.

# **3.2 Perancangan Sistem**

3.2.1 Flowchart Sistem

Gambarkan dalam Gambar 2 penjelasan tentang urutan prosedur dalam sistem beserta aktivitas yang dilakukan oleh pengguna.

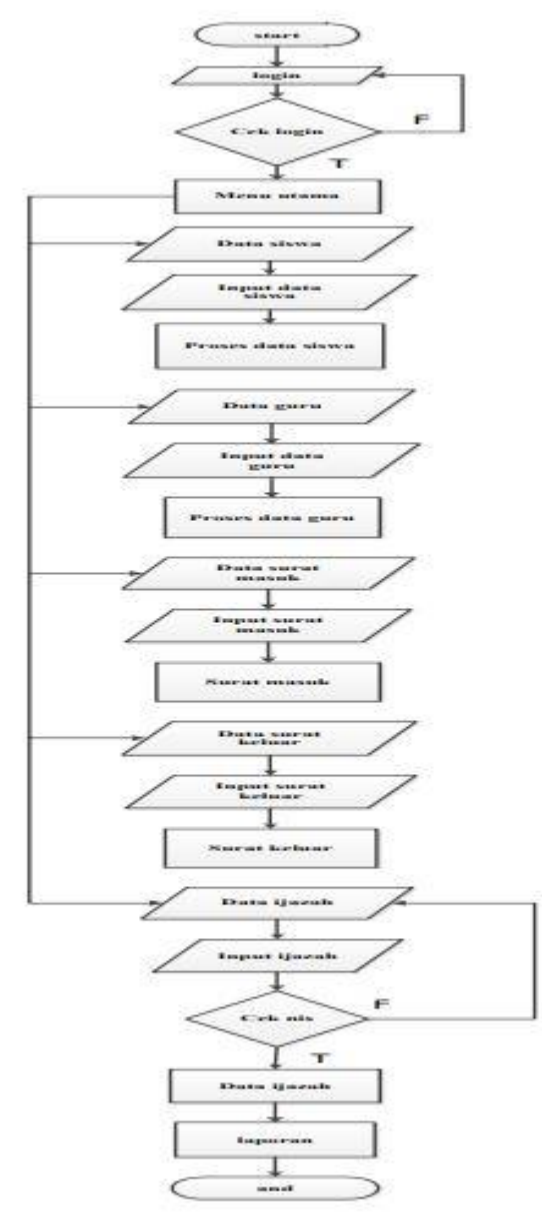

Gambar 2. *Flowchart System*

### 3.2.2 *Use Case system arsip data*

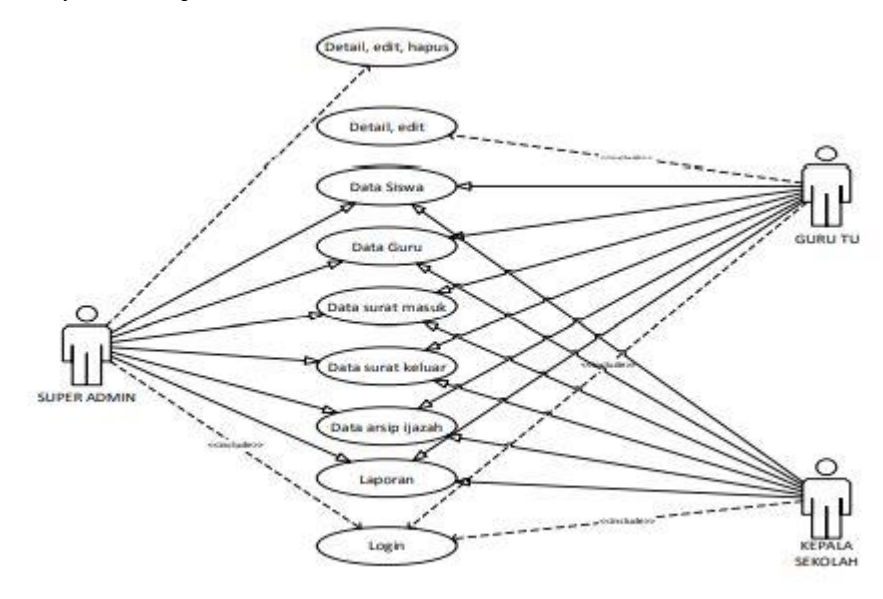

Gambar 3. *Use Case system arsip data*

## **3.3 Implementasi**

3.3.1 Implementasi basis data

Penerapan basis data diimplementasikan melalui penggunaan diagram ERD, yang berperan sebagai tempat untuk menyimpan setiap informasi yang akan dimasukkan ke dalam sistem pengarsipan data. Setiap tabel memiliki satu data yang berfungsi sebagai kunci utama (primary key), dan setiap data memiliki tipe dan ukuran yang ditentukan secara spesifik. Desain database dapat di lihat pada Gambar 4.

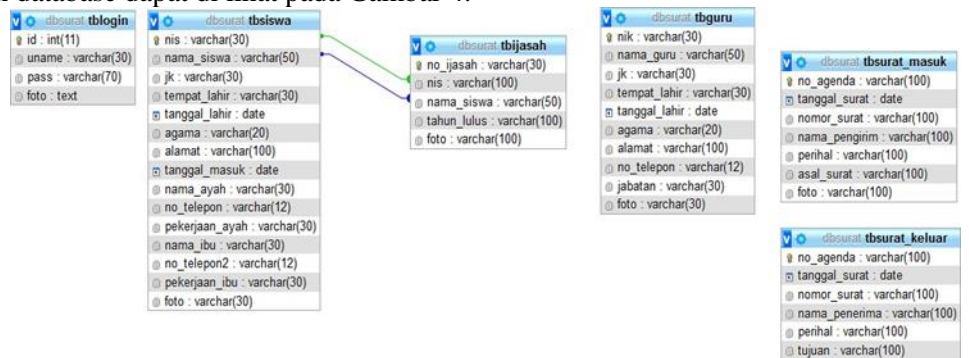

Gambar 4. desain database system arsip data

foto: varchar(100)

# 3.3.2 Implementasi Interface

Penerapan antarmuka menjadi representasi dari berbagai menu yang terdapat dalam sistem pengarsipan data di TK Aisyiah 3 Kota Sorong yang berbasis web.

1. Tampilan Halaman Login

Pembuatan sistem pengarsipan telah berhasil di buat dan dapat dilihat pada Gambar 5. Dalam sistem ini terdapat form username dan password sebagai langkah untuk masuk ke dalam sistem.

# ◼ 44

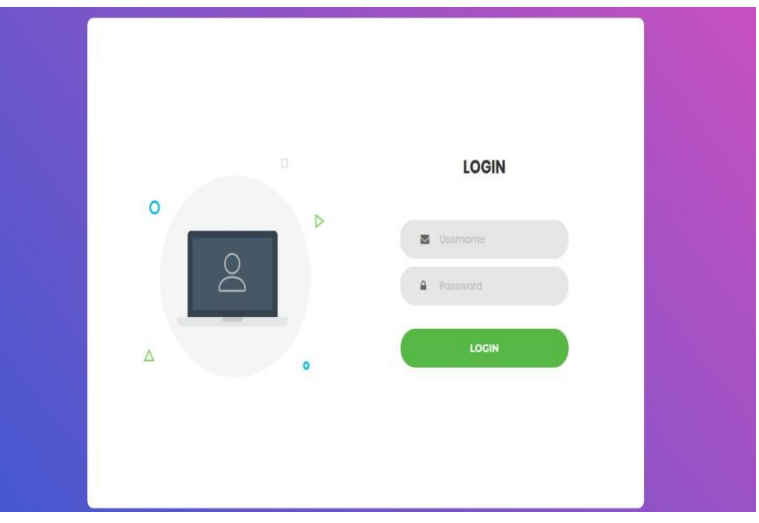

Gambar 5. tampilan halam login

2. Tampilan Halaman Utama

setelah berhasil login, maka pengguna akan diarahkan ke menu utama yang meliputi beberapa fitur diantaranya, dashboard, data siswa, data guru, data surat Keluar, data surat masuk, data arsip ijazah dan logout. Halaman utama di tampilkan pada Gambar

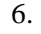

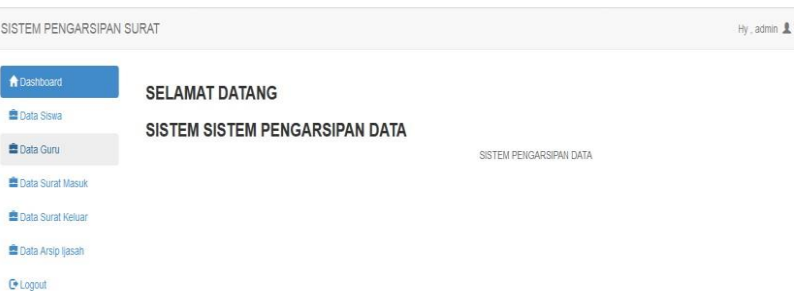

Gambar 6. Menu Utama

3. Tampilan Halaman Data Siswa

Jika melihat halaman data siswa pada Gambar 7. akan menampilkan data siswa yang telah diinputkan pada sistem. fitur-fitur yang di tampilkan diber opsi meliputi, detail, edit dan hapus.

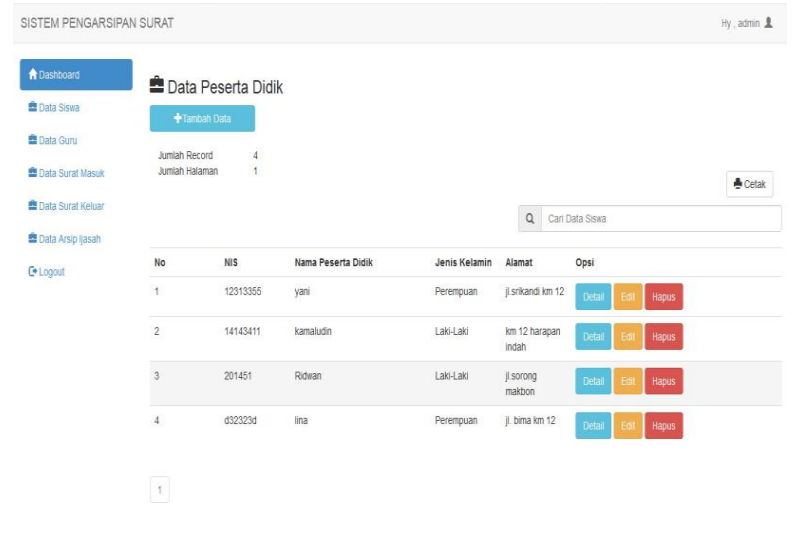

4. Tampilan Halaman Data Guru

jika melihat Halaman data guru pada Gambar 8. akan menampilkan data-data guru yang telah diinputkan pada system. Fitur-fitur yang ditampilkan diberi berupa opsi seperti detail, edit dan hapus.

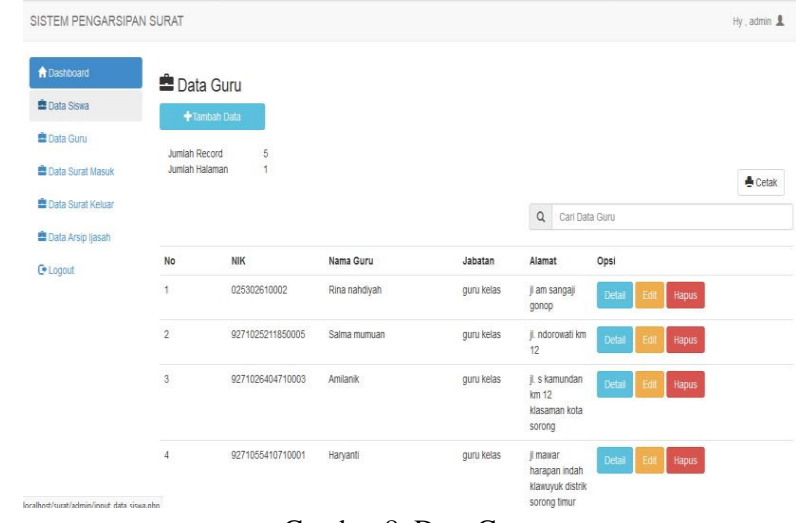

Gambar 8. Data Guru

5. Tampilan Halaman Data Surat Masuk

jika ingin membuka data surat masuk pada Gambar 9. akan menampilkan data-data surat masuk yang telah diinputkan pada sistem. Fitur-fitur yang ditampilkan diberi berupa opsi seperti detail, edit dan hapus.

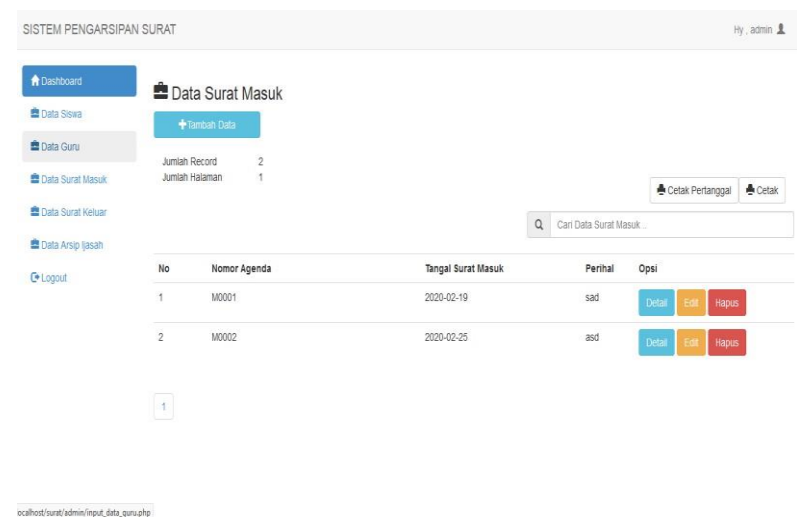

Gambar 9. Data Surat Masuk

6. Tampilan Halaman Data Surat Keluar

Jika ingin membuka data surat keluar pada Gambar 10 akan menampilkan data-data surat keluar yang telah diinputkan pada sistem. Fitur-fitur yang ditampilkan diberi berupa opsi seperti detail, edit dan hapus.

| <b>A</b> Dashboard                                          |                         | Data Surat Keluar |                                    |            |                           |
|-------------------------------------------------------------|-------------------------|-------------------|------------------------------------|------------|---------------------------|
| <b>Et</b> Data Siswa                                        |                         |                   |                                    |            |                           |
| <b>Data Guru</b>                                            |                         | +Tambah Data      |                                    |            |                           |
|                                                             | Jumlah Record           | $\sqrt{2}$        |                                    |            |                           |
| <b>自 Data Surat Masuk</b>                                   | ×.<br>Jumlah Halaman    |                   |                                    |            | Cetak<br>Cetak Pertanggal |
| <b>B</b> Data Surat Keluar<br>Data Arsip ljasah<br>C Logout |                         |                   | $\alpha$<br>Carl Data Surat keluar |            |                           |
|                                                             | No                      | Nomor Agenda      | Tangal Surat keluar                | Perihal    | Opsi                      |
|                                                             | $\overline{\mathbf{1}}$ | K0001<br>1942394  | 2020-02-18<br>1946년 1949년          | asd<br>明白的 | Detai<br><b>Hapus</b>     |
|                                                             |                         |                   |                                    |            |                           |

Gambar 10. Data Surat Keluar

7. Tampilan Halaman Data Arsip Ijazah

Jika ingin membuka data arsip ijazah pada Gambar 11 akan menampilkan data-data arsip ijazah yang telah diinputkan pada sistem. Fitur-fitur yang ditampilkan diberi berupa opsi seperti detail, edit dan hapus.

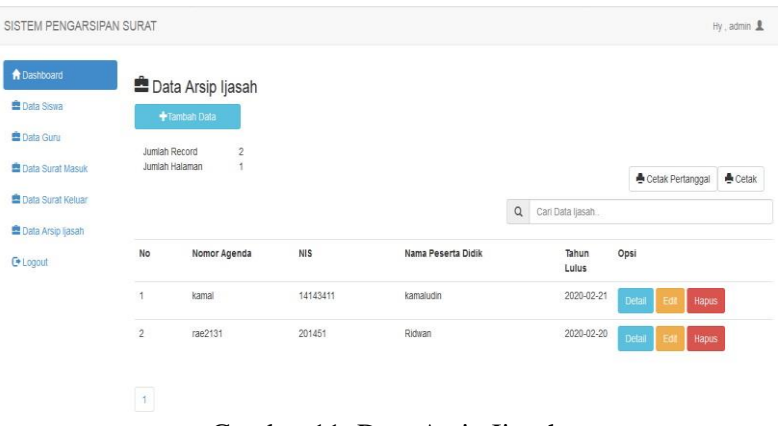

Gambar 11. Data Arsip Ijazah

### **3.4. Pengujian Black Box Testing**

Pengujian dilakukan untuk memeriksa apakah terdapat masalah atau kesalahan pada sistem. Pengujian dilaksanakan dengan menggunakan metode *black box*, di mana fungsi-fungsi yang ada pada sistem diuji tanpa mengetahui rincian implementasinya. Pengujian dilakukan menggunakan komputer sebagai perangkat keras yang berfungsi untuk mengakses sistem. Hasil dari pengujian *black box testing* kemudian ditampilkan dalam Tabel 2.

Tabel 2. Hasil Uji *Black Box Testing*

| No             | Fungsi Yang Di       | Cara Pengujian                                                                                                  | Halaman Yang                                                                | Hasil     |
|----------------|----------------------|----------------------------------------------------------------------------------------------------|-----------------------------------------------------------------------------|-----------|
|                | Uji                  |                                                                                                    | Diharapkan                                                                  | Pengujian |
| 1              | Login                | User melakukan login<br>dengan menggunakan<br>username dan password<br>yang telah terdaftar di<br>dalam sistem. | User dapat masuk ke<br>halaman<br>utama<br>program                          | berhasil  |
| $\overline{2}$ | Data Siswa           | Klik data siswa                                                                                                 | User dapat melihat<br>data siswa                                            | Berhasil  |
| 3              | Tambah Data<br>Siswa | Klik Tambah data pada<br>halaman data siswa                                                                     | User<br>dapat<br>menginputkan<br>data<br>siswa                              | Berhasil  |
| 4              | Detail Data Siswa    | Klik tombol detail pada<br>halaman data siswa yang<br>dipilih                                                   | <i>User</i> dapat melihat<br>detail<br>data<br>secara<br>siswa yang dipilih | Berhasil  |
|                |                      |                                                                                                    |                                                                             |           |

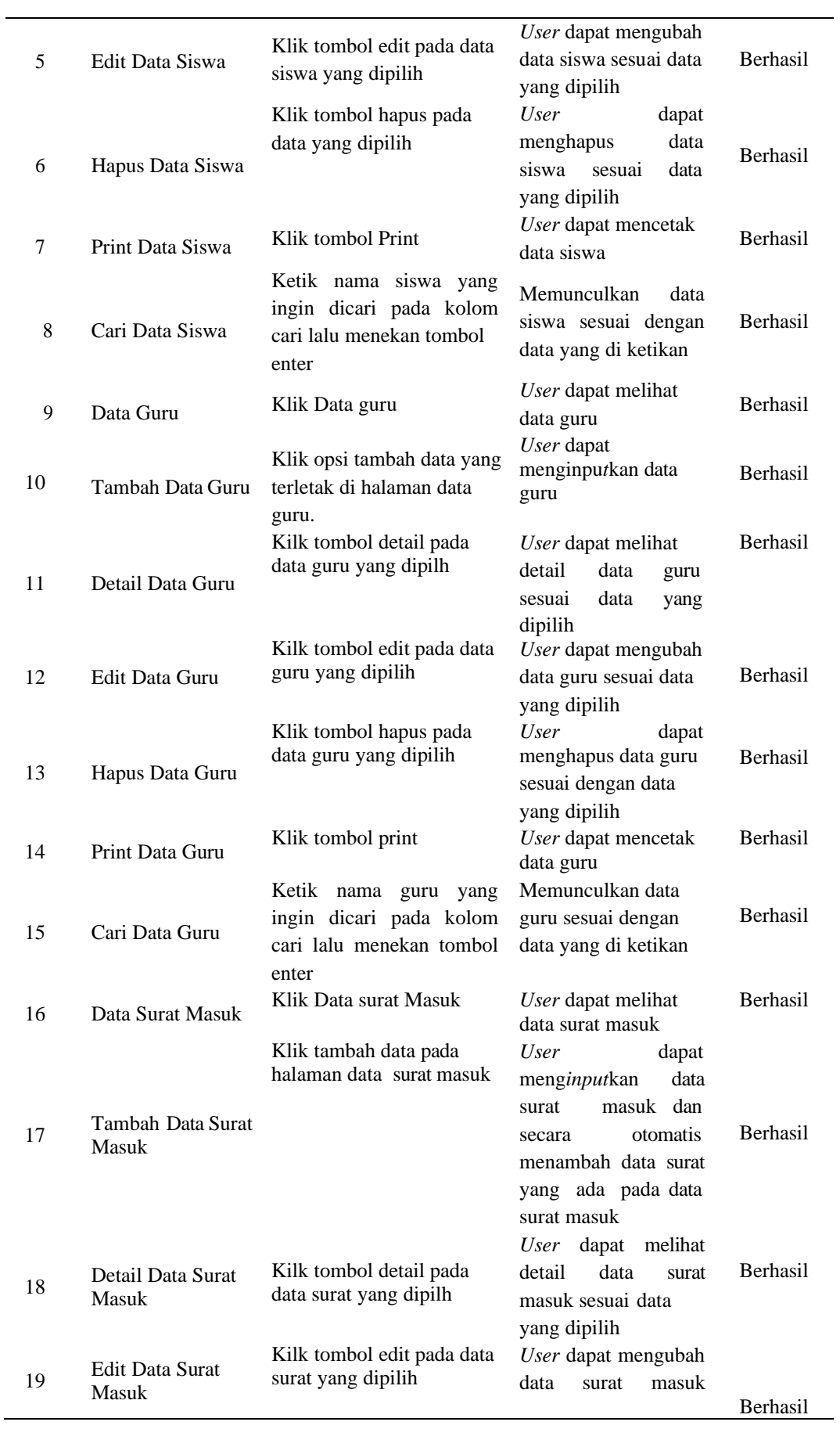

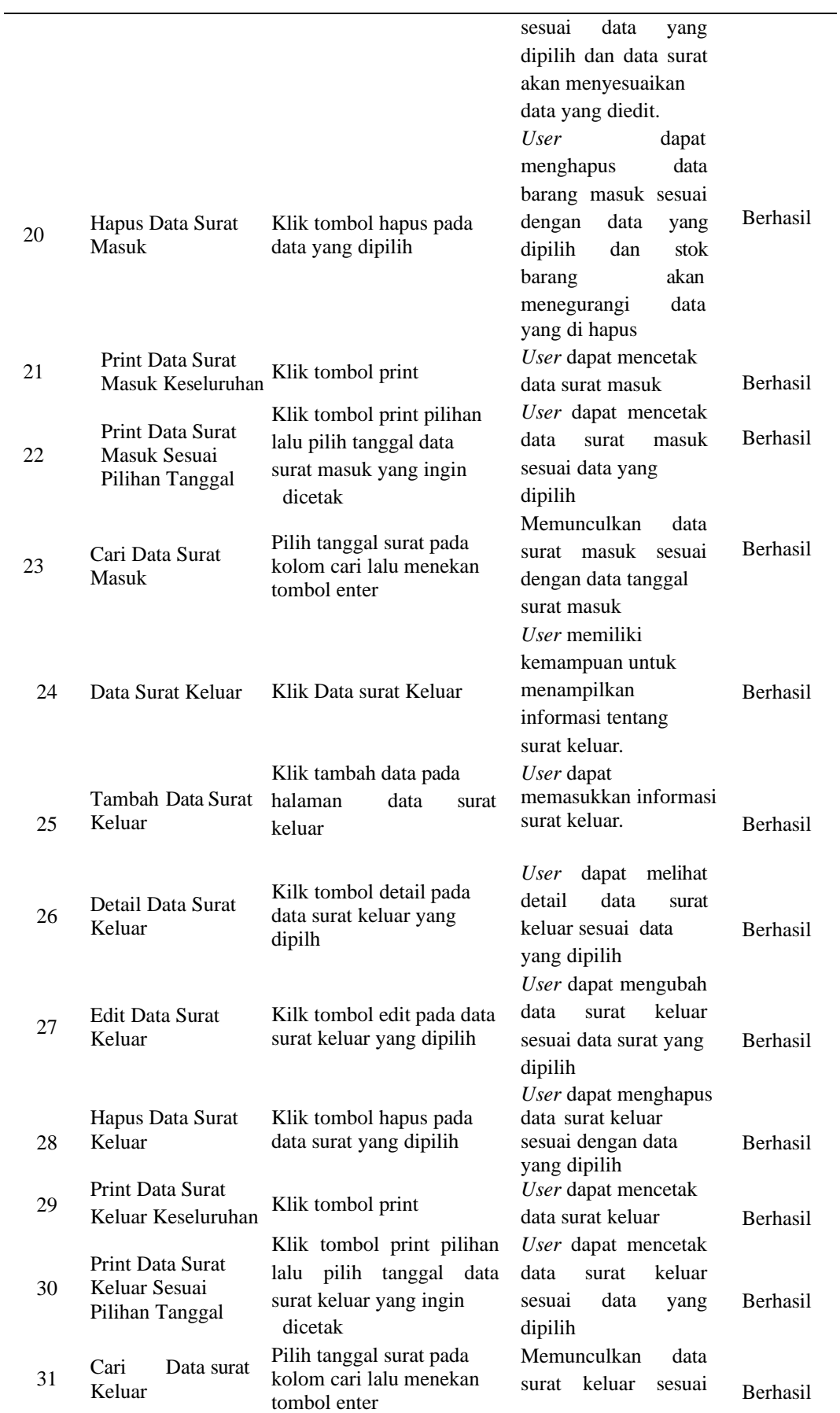

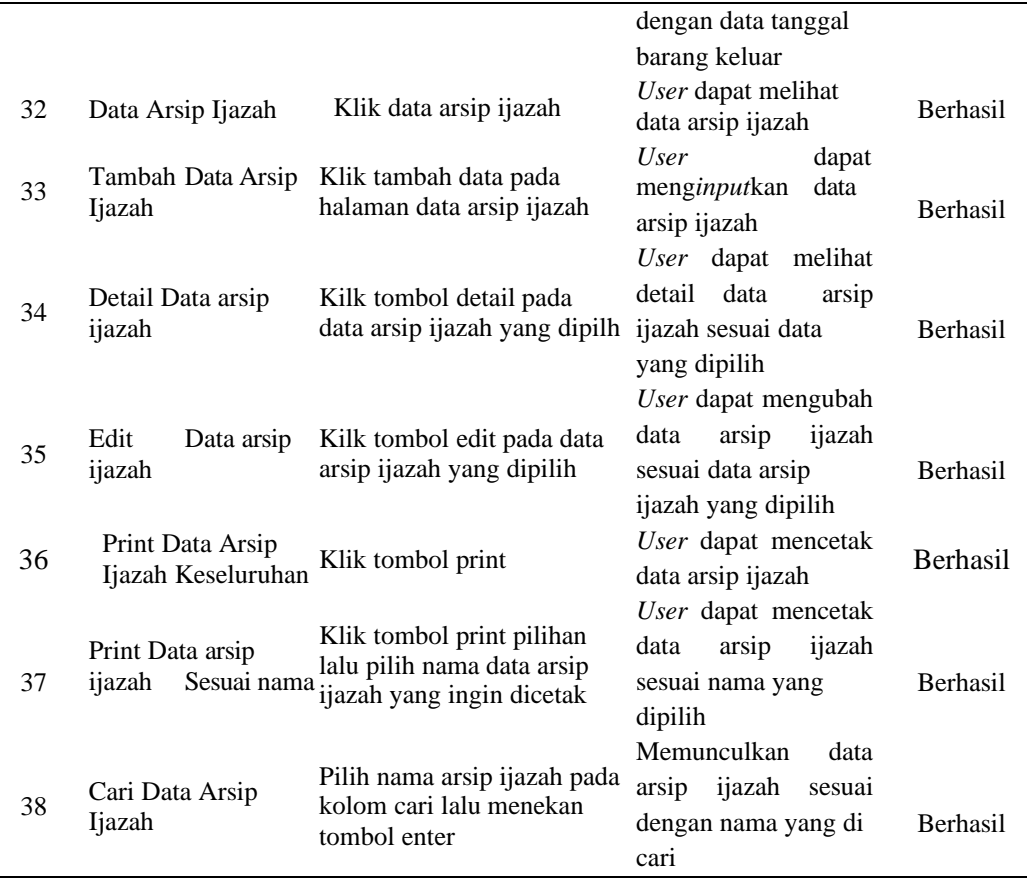

# 4. KESIMPULAN

Hasil penelitian yang telah dilakukan dapat disimpulkan bahwa sistem pengarsipan surat masuk dan surat keluar sebagai berikut:

- 1. Sistem telah berhasil dibangun secara cepat dan mudah dalam pelayanan data surat masuk, surat keluar dan fitur-fitur penunjang lainnya pengarsipan data anak didik, data guru dan arsip ijazah.
- 2. Sistem di uji dengan menggunakan metode *black box testing*, sistem telah berhasil dengan tingkat keberhasilan 100 % atau semua fungsi telah berjalan dengan baik. Dari pengujian tersebut maka pengarsipan surat menyurat dapat digunakan sesuai keperluan sekolah TK Aisyiah 3 Kota Sorong.

Penulis menyadari bahwa dalam penelitian ini terdapat kekurangan. Oleh karena itu, untuk peneliti selanjutnya, disarankan untuk meningkatkan keamanan data dengan cara yang lebih efektif dan mengembangkan sistem ini dengan desain tampilan yang lebih menarik.

### DAFTAR PUSTAKA

- [1] A. P. Widyassari and T. Yuwono, "Sistem Pendukung Keputusan Pemilihan Rumah di Kawasan Cepu Menggunakan Analytical Hierarchy Process," *INTENSIF J. Ilm. Penelit. dan Penerapan Teknol. Sist. Inf.*, vol. 3, no. 1, p. 10, 2019, doi: 10.29407/intensif.v3i1.12442.
- [2] S. Nasution, M. Bintang, and P. Sari, "Sistem Informasi Kepegawaian Rumah Sakit Universitas Riau Berdasarkan Standar Nasional Akreditasi Rumah Sakit ( SNARS )," vol. 5, no. 1, pp. 1–10, 2020.
- [3] Ismai, "Perancangan Basis Data Sistem Informasi Perwira Tugas Belajar (Sipatubel) Pada Kementerian Pertahanan," *Senamika*, vol. 1, no. 2, pp. 222–233, 2020.
- [4] B. Muslim, Yadi, and M. Harta, "Sistem Pakar Diagnosa Awal Penyakit Ginjal Berbasis Web Menggunakan PHP DAN MYSQL," *J. Ilm. Betrik*, vol. 8, no. 03, pp. 115–122, 2017, doi: 10.36050/betrik.v8i03.72.
- [5] I. WARMAN and R. RAMDANIANSYAH, "ANALISIS PERBANDINGAN KINERJA QUERY DATABASE MANAGEMENT SYSTEM (DBMS) ANTARA MySQL 5.7.16 DAN MARIADB 10.1," *J. Teknoif*, vol. 6, no. 1, pp. 32–41, 2018, doi: 10.21063/jtif.2018.v6.1.32-41.
- [6] S. Lestanti and A. D. Susana, "Sistem Pengarsipan Dokumen Guru Dan Pegawai Menggunakan Metode Mixture Modelling Berbasis Web," *Antivirus J. Ilm. Tek. Inform.*, vol. 10, no. 2, pp. 69–77, 2016, doi: 10.35457/antivirus.v10i2.164.
- [7] H. T. SIHOTANG, "Sistem Informasi Pengagendaan Surat Berbasis Web Pada Pengadilan Tinggi Medan," vol. 3, no. 1, pp. 6–9, 2019, doi: 10.31227/osf.io/bhj5q.
- [8] E. Tani, B. Begre, and S. Adam, "Perancangan Sistem Informasi Kepegawaian PT Sederhana Karya Jaya Berbasis WEB," *Proceeding Semin. Nas. Sist. Inf. dan Teknol. Inf.*, vol. 1, no. 1, p. 369, 2018.
- [9] A. Simangunsong and M. Informatika, "Sistem Informasi Pengarsipan Dokumen Berbasis Web," *J. Mantik Penusa*, vol. 2, no. 1, pp. 11–19, 2018, [Online]. Available: http://e-jurnal.pelitanusantara.ac.id/index.php/mantik/article/view/317